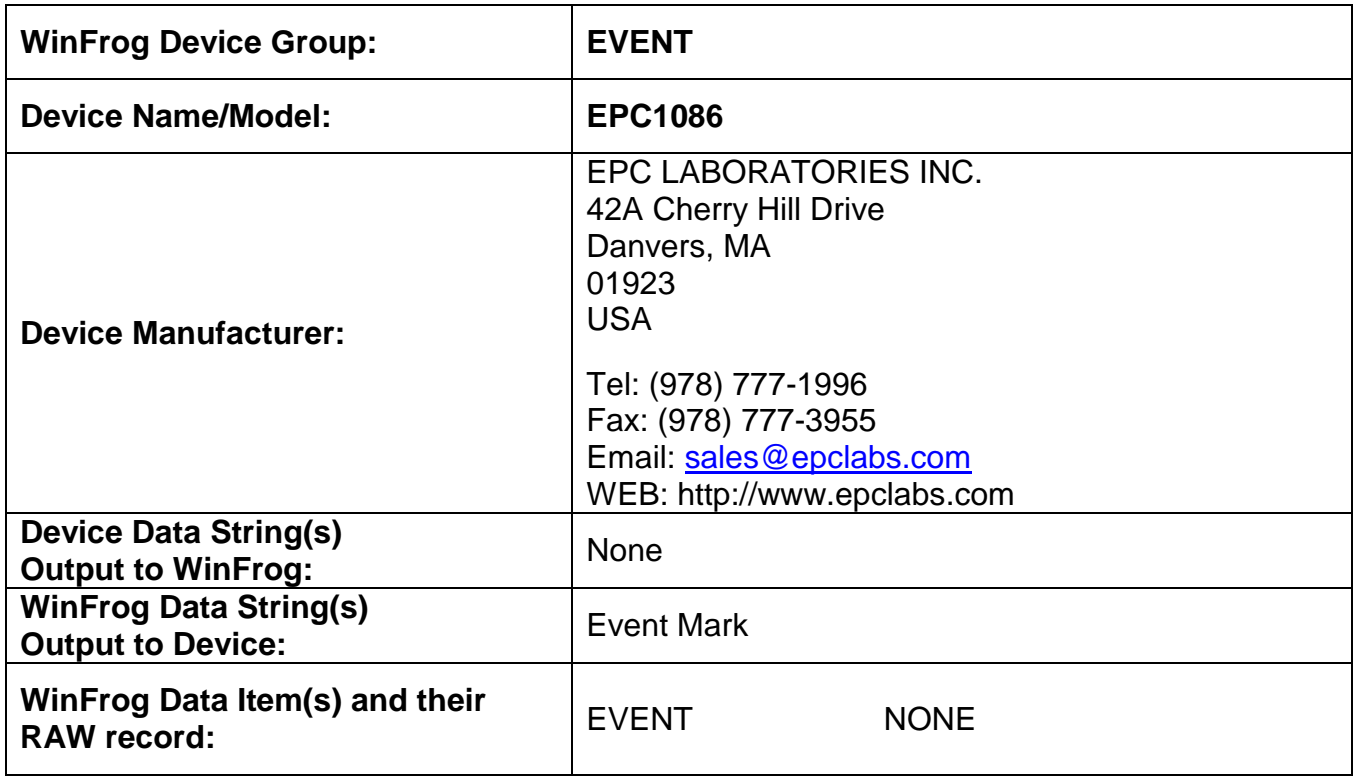

### **DEVICE DESCRIPTION:**

The EPC1086 is graphical recording system that prints various data. This driver is designed to allow you to configure and trigger an event annotation on the EPC1086's hardcopy printout.

# *DEVICE CONFIGURATION INSTRUCTIONS*

#### **WINFROG I/O DEVICES > EDIT I/O:**

**Serial** Configurable Parameters A dialog appears in which to change the name of the device if desired.

### **WINFROG I/O DEVICES > CONFIGURE DEVICE:**

This device must be configured at the I/O Device window level. In the I/O Devices window, click the device name to select it, then right-click and select Configure Device. The Configure EPC1086 Event Annotation dialog box appears, as seen below.

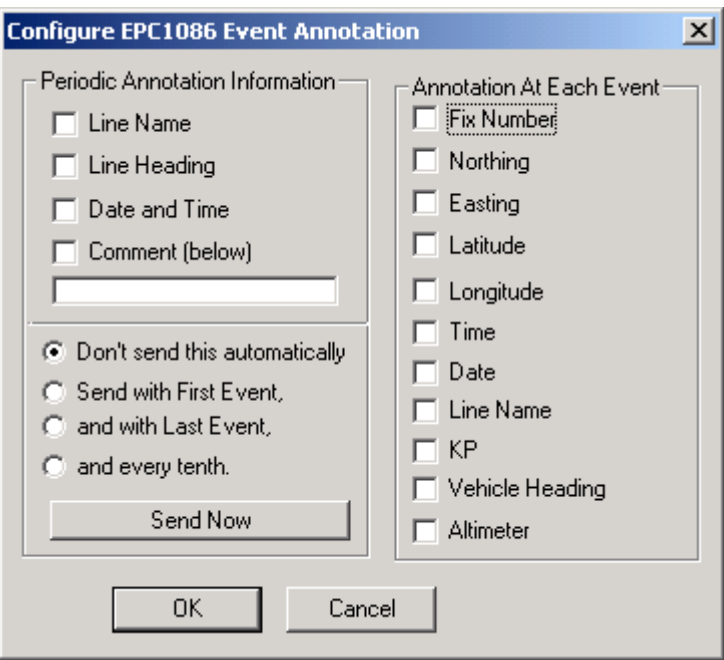

In this dialog box you can configure the annotations to be included with the event data file. There are two kinds of annotations to configure – Periodic and Each. For the Periodic Annotations, you can select the data and/or comments to be included, as well as the frequency with which the annotation is included. For the annotation that is to be included with each event, you can choose any or all of the available options.

### **WINFROG VEHICLE > CONFIGURE VEHICLE DEVICES > DEVICE DATA ITEM > EDIT:**

Adding the EPC1086 device creates the EVENT data item.

## **Data item: EVENT, EPC1086, EVENT**

There are no Edit or configuration options available for this data item. However, this data item must be added to the device list of a vehicle configured to generate events (Primary or Secondary Event Vehicle) in order for WinFrog to output the Event Mark. Refer to Chapter 10 of the WinFrog User's Guide for details on designating a vehicle as the Primary or Secondary Event Vehicle as well as configuring Events.

## **TELGRAM SPECIFICATION:**

User Configurable.